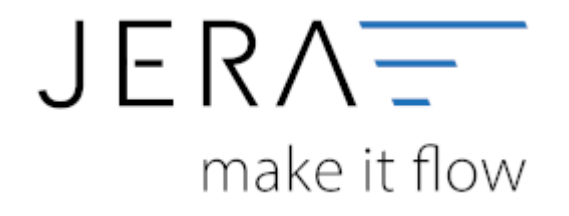

## **Jera Software GmbH** Reutener Straße 4 79279 Vörstetten

# **Inhaltsverzeichnis**

Unter Umständen ist es nötig, den Virenscanner bei der Installation zu deaktivieren.

#### z.B.:

#### **Avast**

Klicken Sie mit der rechten Maustaste auf das Avast Zeichen in der Taskleiste und deaktivieren Sie den Virenscanner für 10 Minuten.

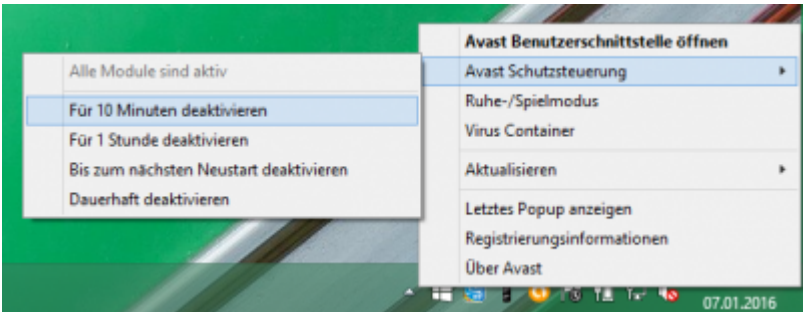

### **Admin-Rechte**

Oder Sie müssen die Installation mit "Administrator Rechten" ausführen.

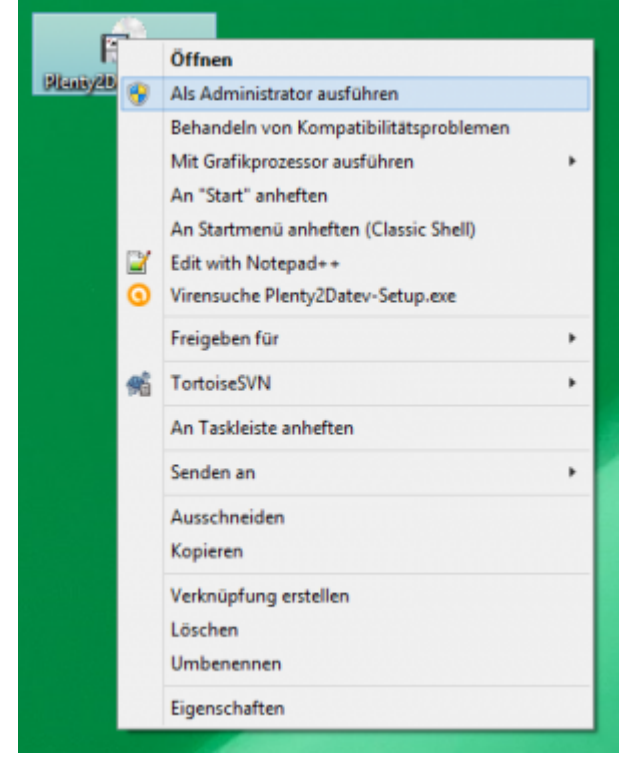

From: <http://wiki.fibu-schnittstelle.de/>- **Dokumentation Fibu-Schnittstellen der Jera GmbH**

Permanent link: **[http://wiki.fibu-schnittstelle.de/doku.php?id=common:install:virus\\_admin](http://wiki.fibu-schnittstelle.de/doku.php?id=common:install:virus_admin)**

Last update: **2018/08/22 12:04**

 $\pmb{\times}$